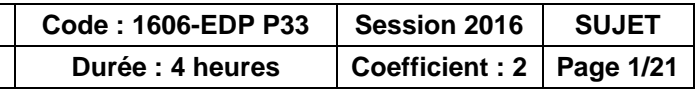

# **BACCALAURÉAT PROFESSIONNEL**

### **Étude et Définition de Produits Industriels**

Épreuve E3 - Unité : U 33

### **Définition de produits industriels**

#### **Session 2016**

#### **Durée : 4 heures Coefficient : 2**

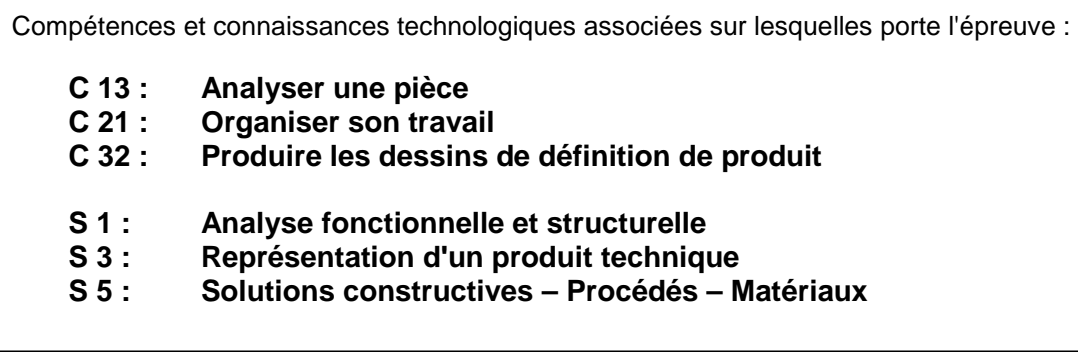

Ce sujet comporte :

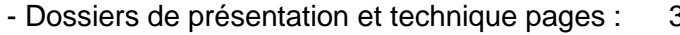

- Dossier travail pages :
- Dossier ressources pages :
- Un Compact Disc contenant :
	-
	- et tous les fichiers pièces associés dans le dossier U33-2016)
	- Le fichier mise en plan **U33 A4V** vierge.slddrw

- **Les fichiers Solidworks de la maquette 3D** (Fichiers assemblages des sous-ensembles

Calculatrice autorisée « conformément à la circulaire n°99-186 du 16 Novembre 1999 » et documents personnels autorisés.

**BAC PRO E.D.P.I.** 

**E3-U33-Définition de produits industriels** 

de produit

ique

3/21 à 10/21 11/21 à 19/21 20/21 à 21/21

**TRAVAIL à RENDRE par le CANDIDAT (y compris les documents non exploités)** 

Les documents à compléter du dossier travail (Pages 12/21 à 18/21)

 Le Fichier **U33-XXXX.slddrw** dans le dossier U33–2016–XXXX (XXXX : n° candidat) que le surveillant sauvegarde sur disque dur

- Une sortie imprimante du dessin géométral de chaque pièce
- Une sortie imprimante des dessins de définition de chaque pièce
- La fiche de suivi signée par le candidat et le surveillant correcteur (Page 19/21)

### **Documents remis au candidat :**

### **IMPORTANTContrôle de début de session**

**Effectuer les opérations demandées sur la fiche de procédure** (**doc 19/21**)

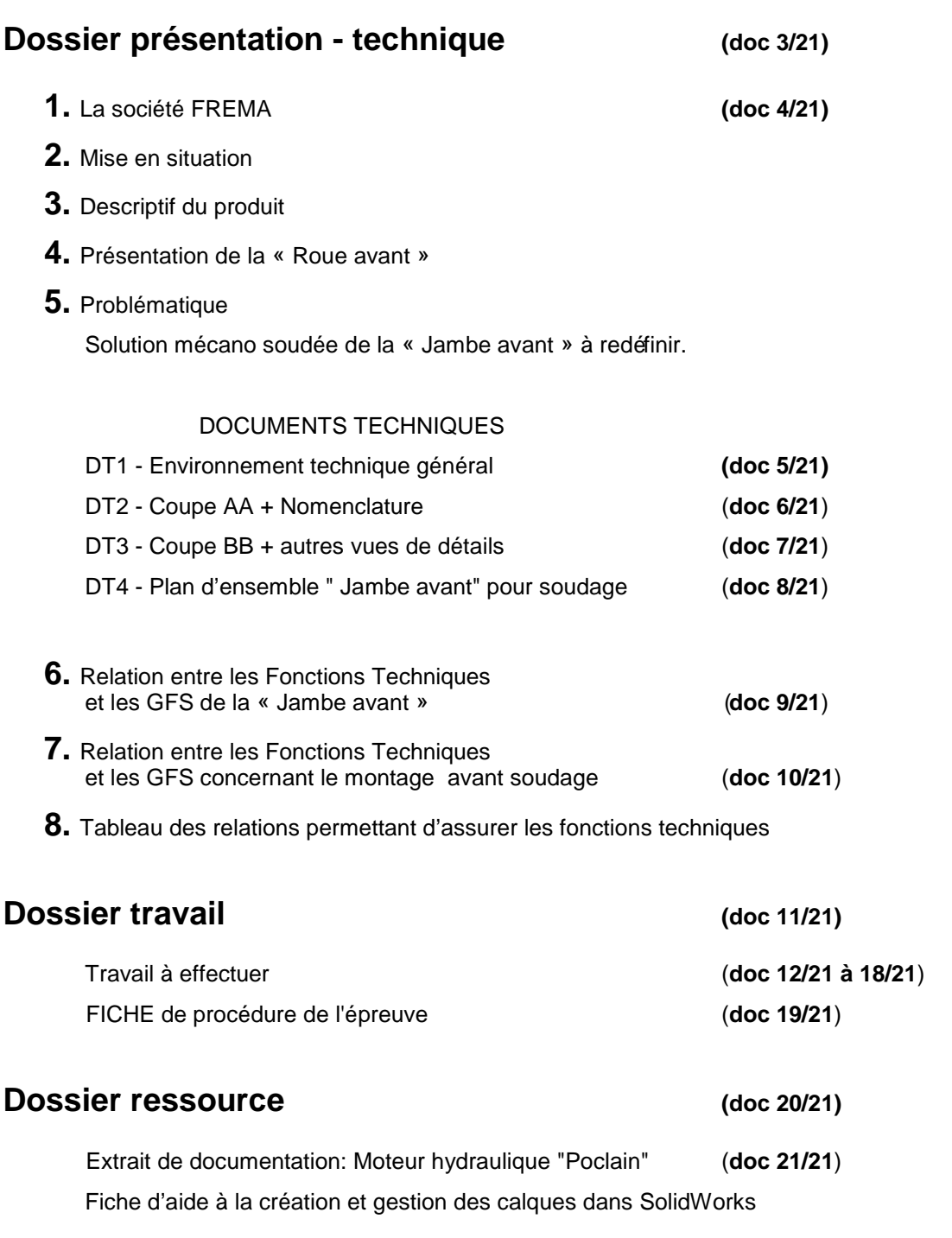

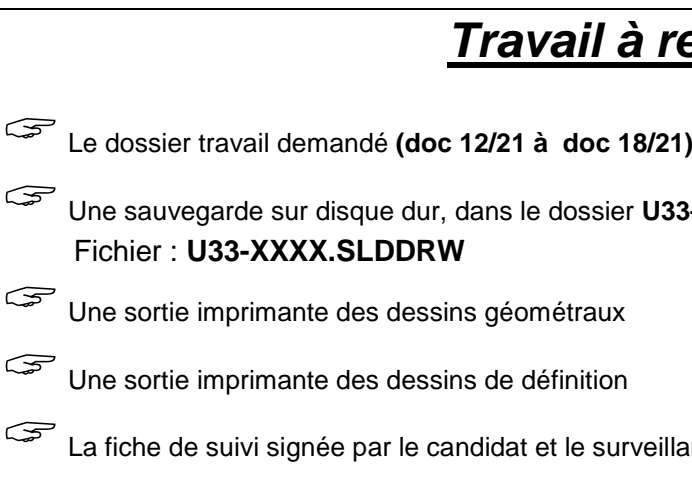

### **<u>emettre</u> :**

U<sub>2</sub> - 2016–XXXX (XXXX : n° candidat)

ant correcteur (**doc 19/21**)

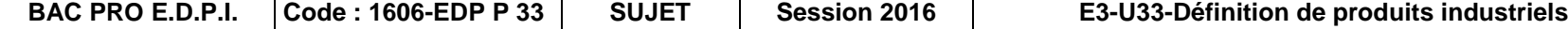

**Page 3/21** 

# **DOSSIERS DEPRESENTATION- TECHNIQUE**

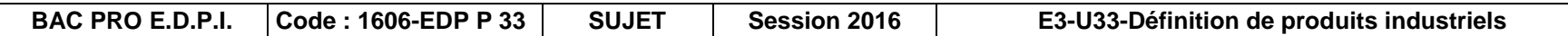

计分类的 医 **ENJAMBEURS** 

**Enjambeurs vignes** 

Jupiter 80-100-140

upiter 100-140 MS

Eclipse Equinoxe EF 70 - 100

**Jupiter TS** 

Lydia 100-140

VHydrostatique 3 roues motrices à commande électrique

#### √Suspension hydraulique sur roue avant √Direction hydraulique version load sensing

### **1. La société FREMA**

 La société FREMA (Fabrication et Réparation d'Enjambeurs et de Machines Agricoles) à Grenade sur l'Adour (40) possède une expérience de plus de 25 ans dans la conception et la fabrication d'enjambeurs MULTI-FONCTIONS multifonctions pour les cultures hautes, notamment :

- $\triangleright$  les céréales (maïs, tournesol, tabac)
- $\triangleright$  les cultures maraîchères
- $\triangleright$  les pépinières fruitières

la vigne

Actuellement, sa production fait référence autant en France qu'à l'étranger (Europe et Amériques).

Cette PME cherche sans cesse à améliorer la qualité de ses machines et les services qu'elle propose à ses clients tant sur le plan commercial que pour le service après-vente.

• Ouvrir le film « Vidéo Tractis 2 ». (durée 58 ") Il vous permet de voir le fonctionnement des 3 roues motrices

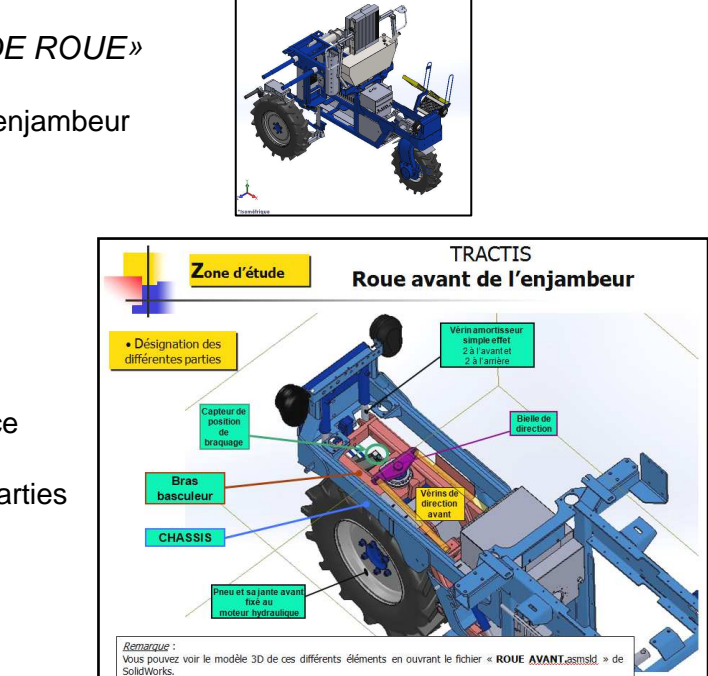

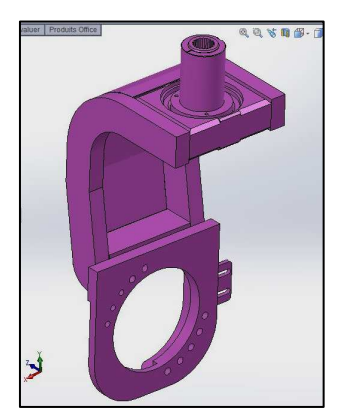

 Le Bureau d'Etude de la FREMA participe entièrement à cette évolution et tend aussi à faire changer progressivement les méthodes de fabrication.

### **2. Mise en situation**

Le TRACTIS est un **tracteur enjambeur 3 rouesmotrices** qui permet de travailler le sol ou de pulvériser des produits phytosanitaires.

 Le modèle voit sa gamme étendue de 80Cv et 100Cv à 140Cv (adaptation d'un nouveau moteur hydraulique plus puissant qui entraîne des modifications de dimensions).

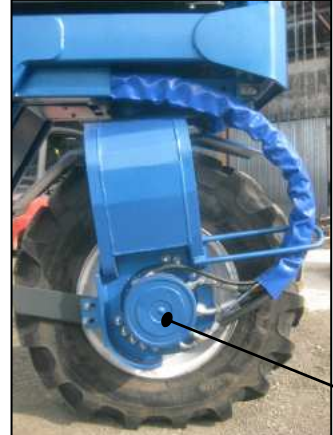

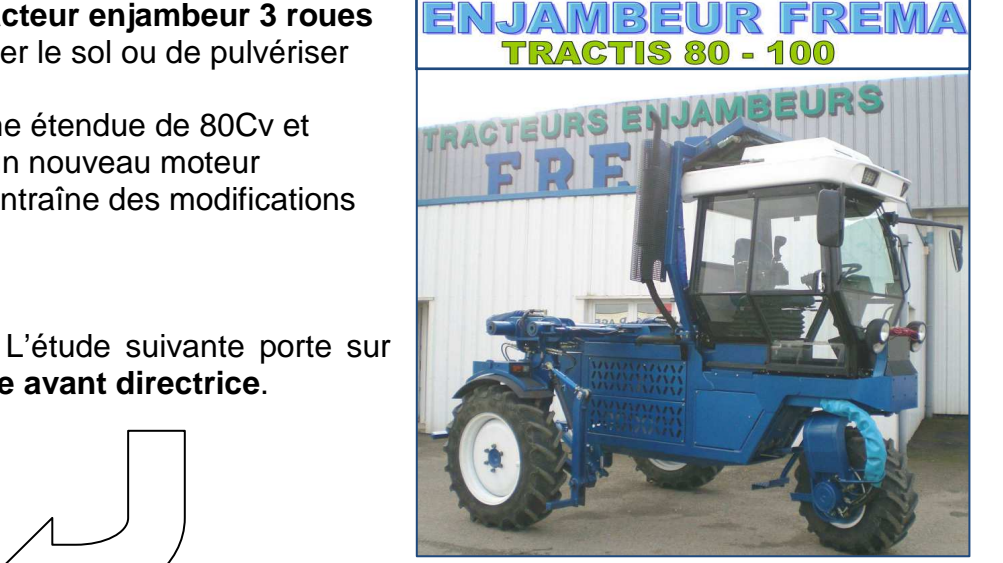

la **roue avant directrice**.

Celle-ci peut être équipée d'un système amortisseur (ajout d'un bras basculant et de vérins amortisseurs).

**3. Descriptif du produit**

La société fabrique une gamme assez large de machines, de différentes motorisations, et de différentes dimensions pour répondre à toutes les tâches demandées par le client.

- 
- Ouvrir le fichier edrawing « TRACTIS GRANDE ROUE» Le modèle **3D de l'enjambeur** apparait Il vous permet de voir l'architecture générale de l'enjambeur (sans cabine et ni accessoires)

### **4. Présentation de la Roue avant**

- Ouvrir le diaporama « Présentation de la Roue avant ».
	- Architecture générale
		- 3 roues motrices et 1 roue directrice Zone d'étude
		- Mise en situation des différentes parties
		- FonctionnementPrincipe de l'amortissement
		- Objet de l'étude : **Jambe avant**Relations avec l'environnement
- Ouvrir le fichier SolidWorks
	- « \_**ROUE AVANT.sldasm** » qui vous permettra de voir le sous-ensemble étudié.

### **5. Problématique**

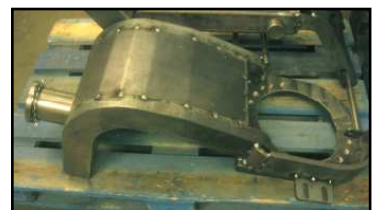

 À l'occasion de l'extension de la gamme des enjambeurs Tractis à 140 Cv le Bureau d'Étude a décidé, pour faciliter le travail à l'atelier, d'optimiser les opérations de soudage de la **Jambe avant** en ajoutant des pieds de positionnement sur certaines pièces.

- Ouvrir le fichier SolidWorks « \_**JAMBE AVANT.sldasm** » qui vous permettra de travailler sur la solution mécano soudée à redéfinir.
- L'ensemble des pièces constituant la solution actuelle mécano soudée sont repérées sur le **plan DT4**, page 8/21.

**Nous limiterons l'étude à la définition des pièces : Plat 1, Plat 2 et Axe 10.** 

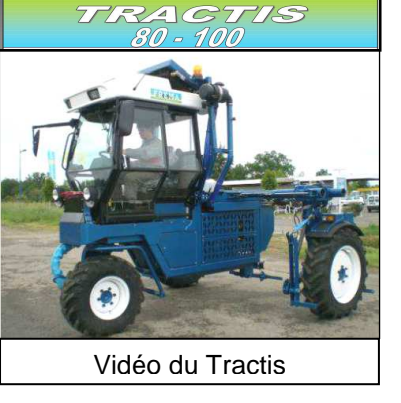

#### **Transmission**

√Système anti-patinage intégré √Enclenchement du pont avant

**Divers** 

Fig.3 : Jambe avant pointée

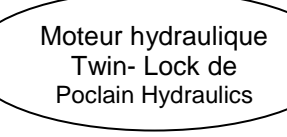

Fig.2 : Roue avant

directrice

Fig.1 : Enjambeur 3 roues motrices

Tractis

Lydia

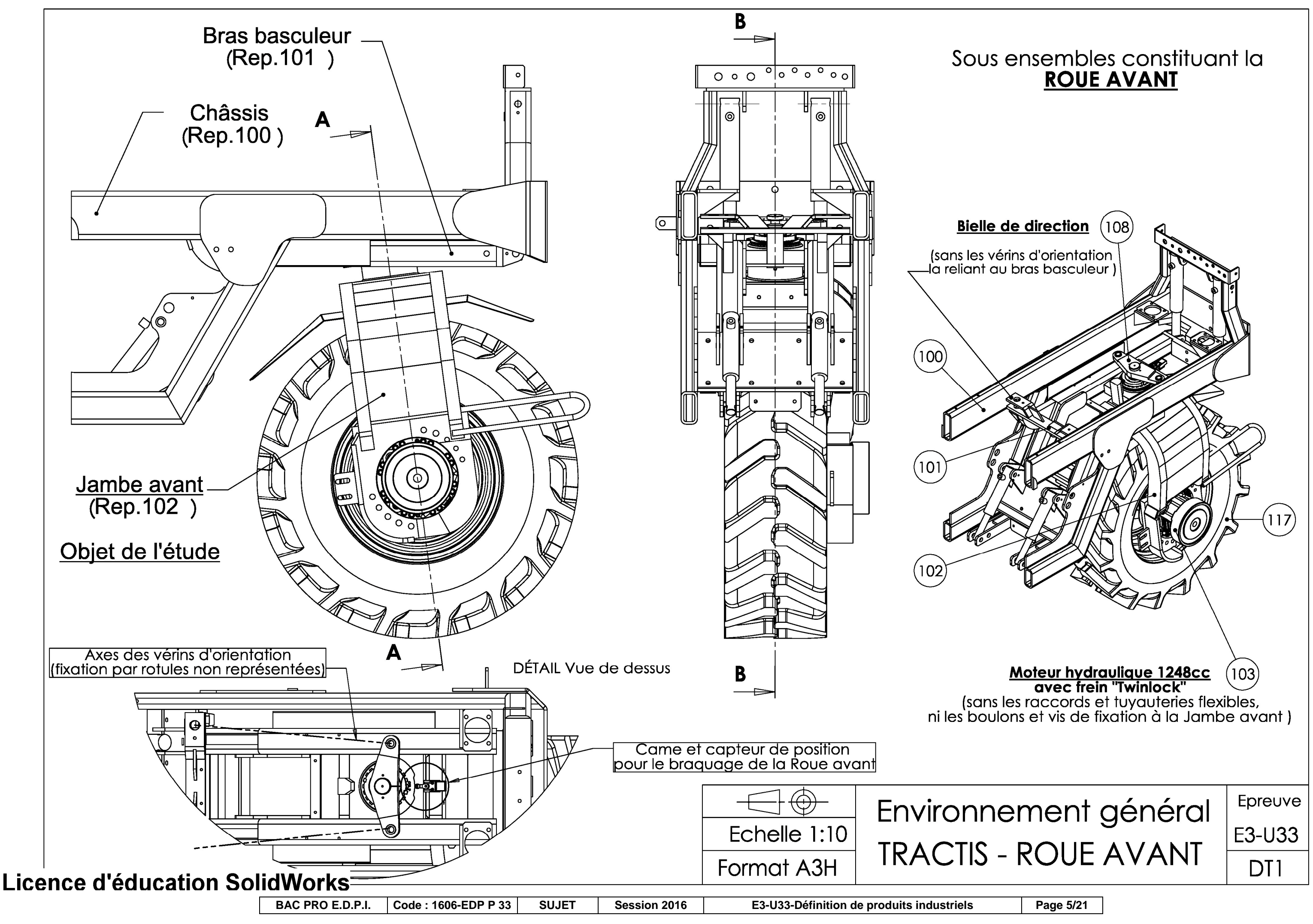

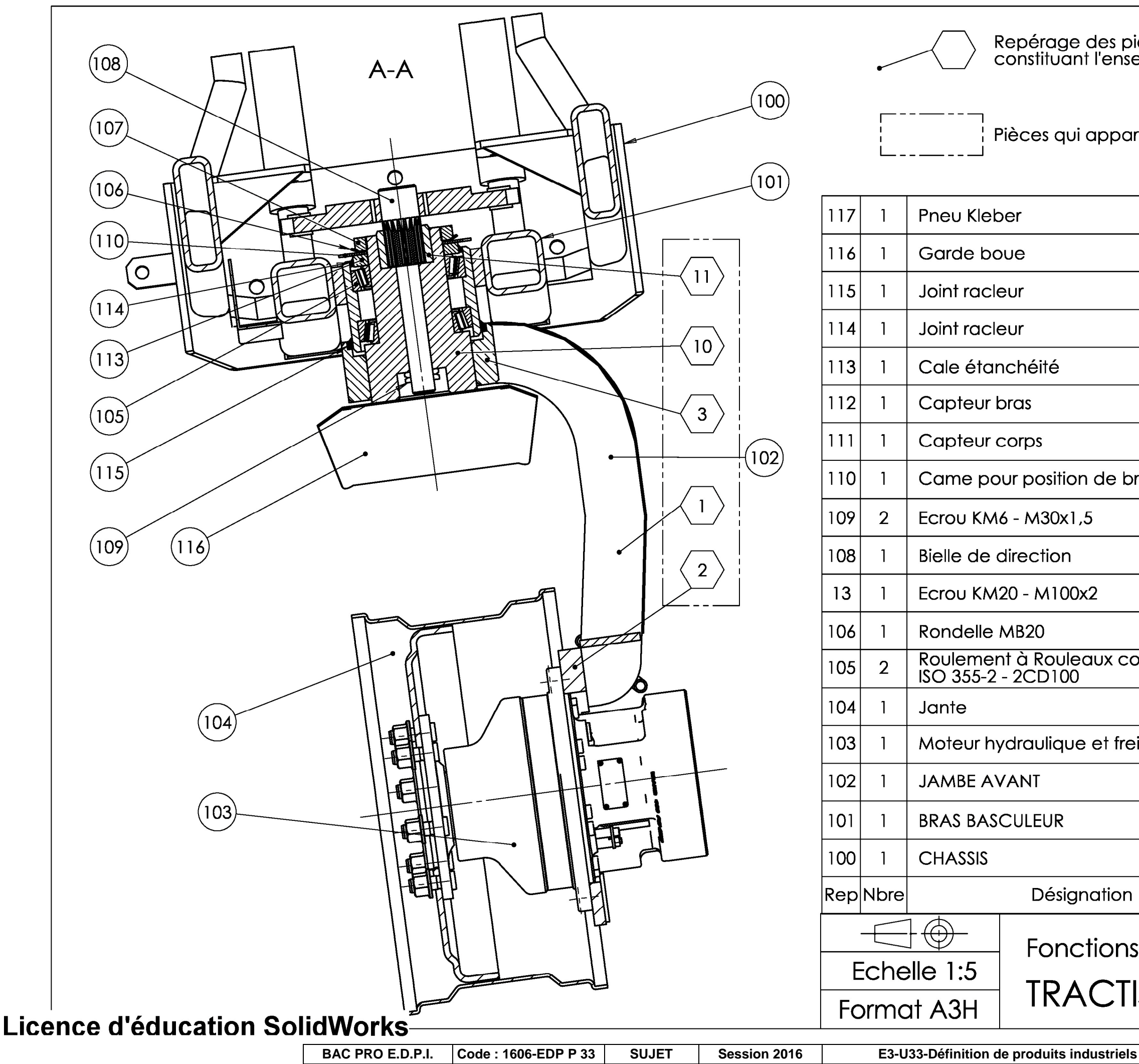

Pièces qui appartiennent à l'ensemble 102 **Pneu Kleber** Garde boue Joint racleur RCM 185-170-10-14 Joint racleur RCM 150-140-7-10 Cale étanchéité Capteur bras Telemecanique XCM A115 Capteur corps Came pour position de braquage ECrou KM6 - M30x1.5 Bielle de direction **Ecrou KM20 - M100x2** Rondelle MB20 Roulement à Rouleaux coniques<br>ISO 355-2 - 2CD100 Jante Moteur hydraulique et frein "Twink **JAMBE AVANT BRAS BASCULEUR CHASSIS** Désignation  $\bigoplus$ **Fonctions Tech** Echelle 1:5 **TRACTIS - R** Format A3H

**Page 6/21** 

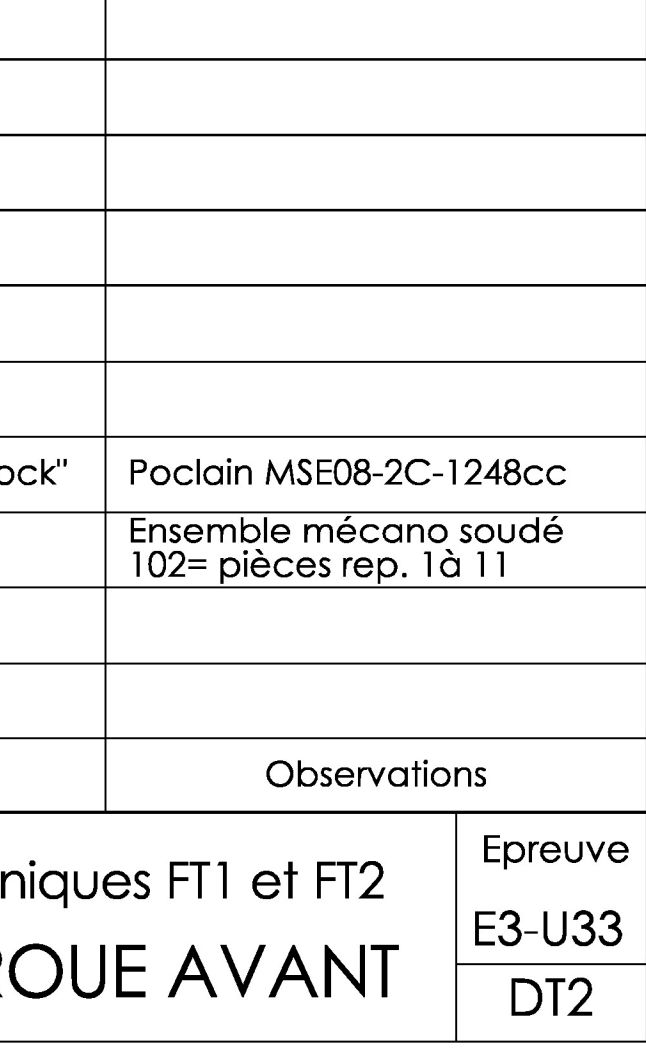

Telemecanique XCM A115

Repérage des pièces élémentaires<br>constituant l'ensemble mécano soudé 102

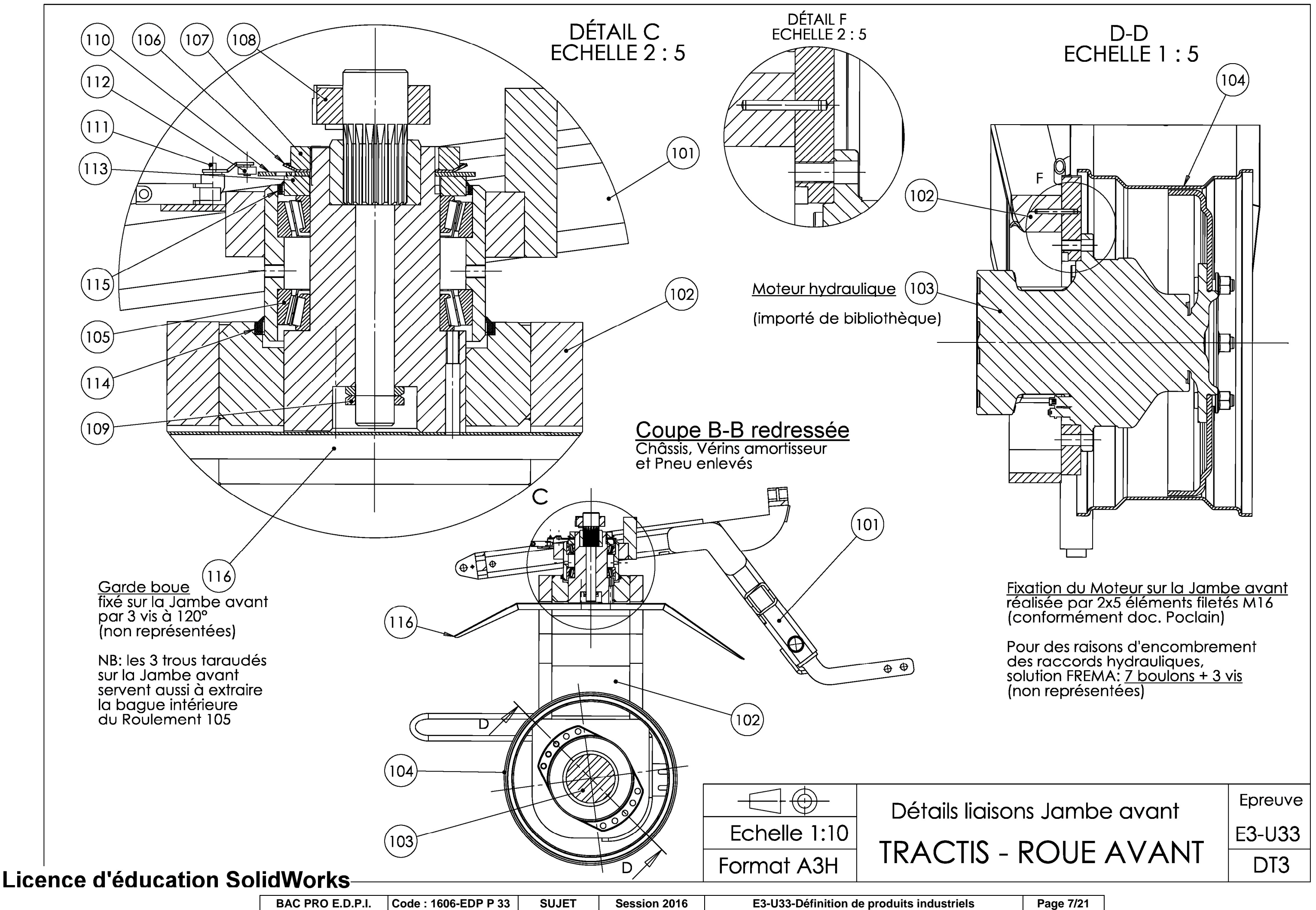

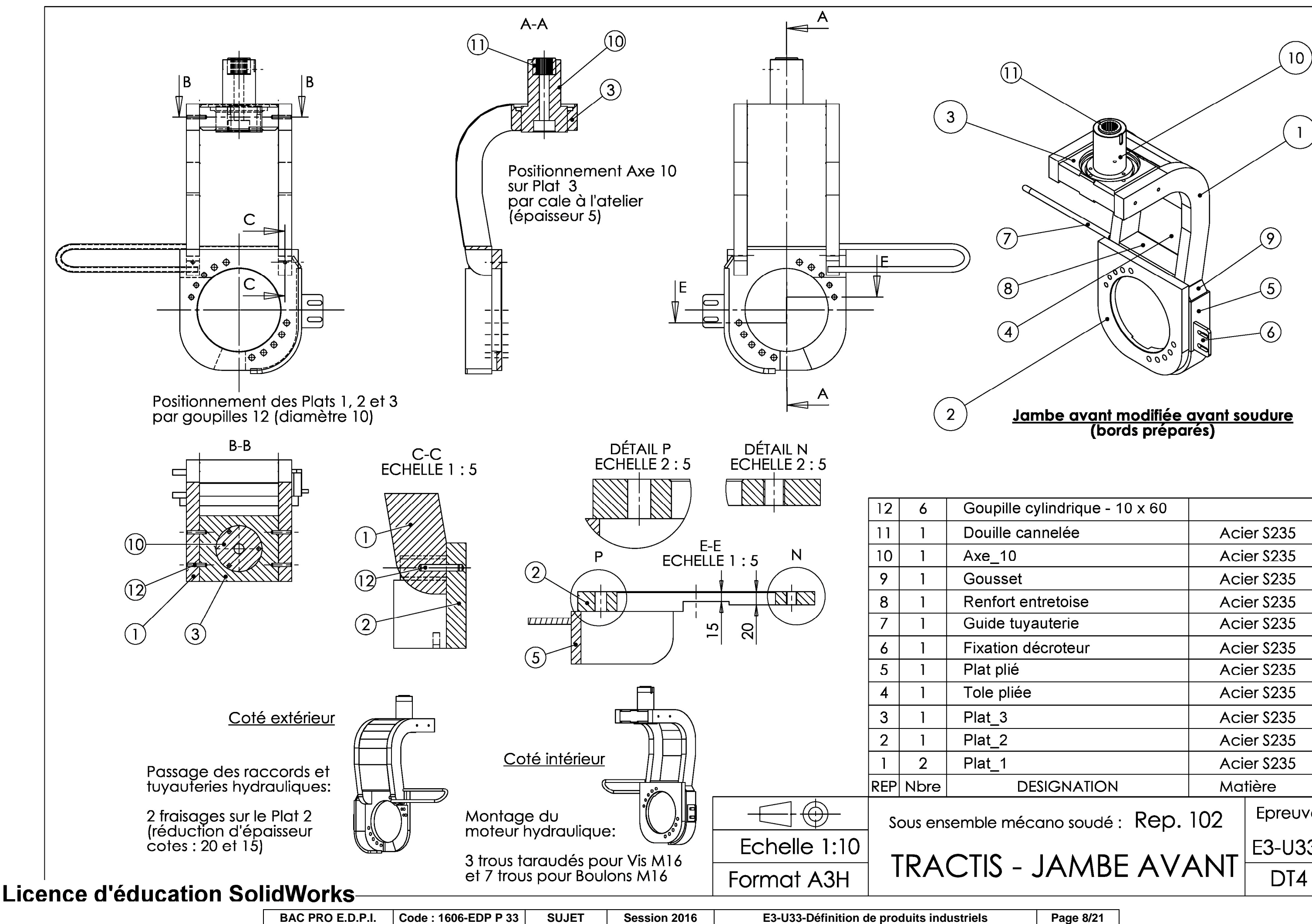

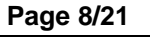

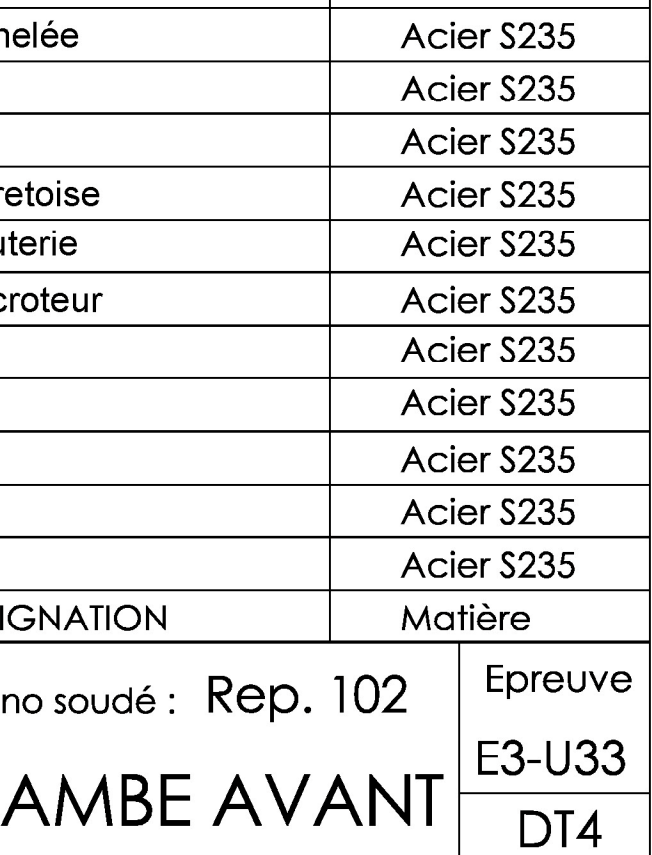

**Page 9/21** 

**6. Relation entre les Fonctions Techniques et les GFS de la « Jambe avant » avec son environnement technique** 

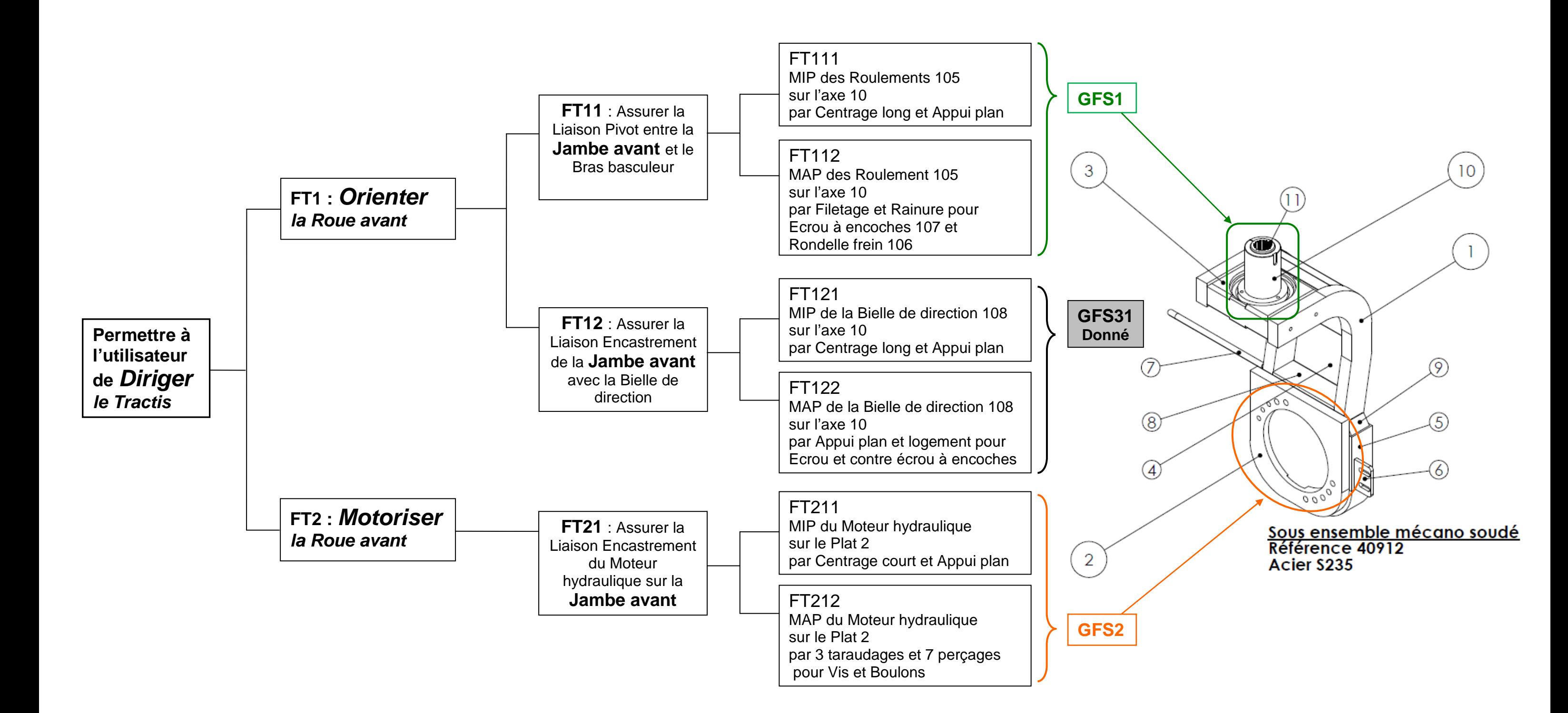

**7. Relation entre les Fonctions Techniques et les GFS concernant le montage des éléments usinés de la « Jambe avant » avant soudage** 

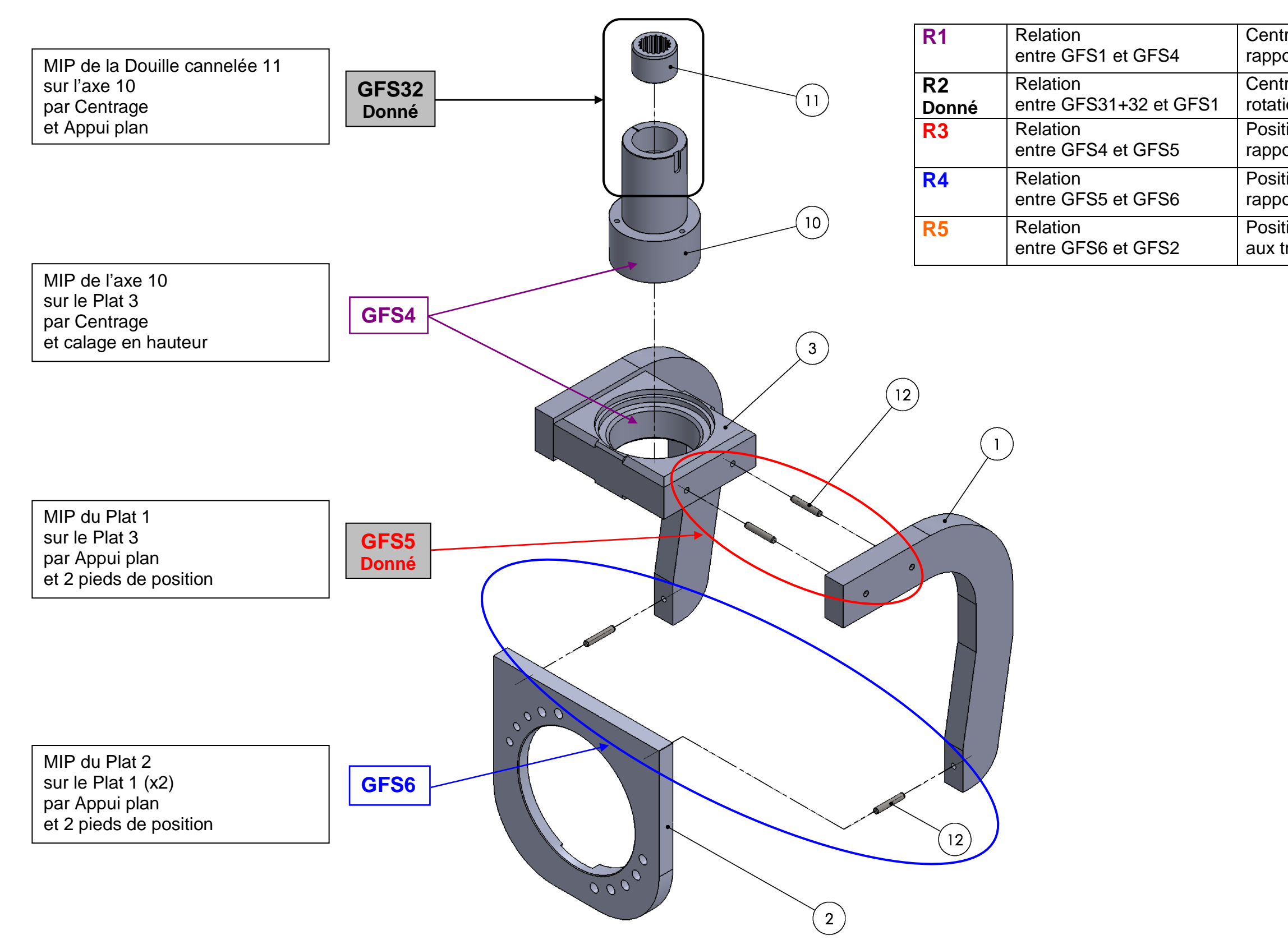

Positionner les trous de centrage du Plat 3 / Plat 1 par rapport à la surface de liaison entre Plat 3 et Axe 10.

### **8. Tableau des relations permettant d'assurer les fonctions techniques :**

Positionner les trous de centrage du Plat 2 / Plat 1 par rapport aux trous de centrage du Plat 3 / Plat 1.

 **FT1 et FT2** 

Centrer la surface de liaison entre Axe 10 et Plat 3 par rapport à l'axe de rotation de la Jambe avant.

Centrer la Bielle de direction par rapport à l'axe de rotation de la Jambe avant.

Positionner l'axe du Moteur hydraulique par rapport aux trous de centrage du Plat 2 / Plat 1.

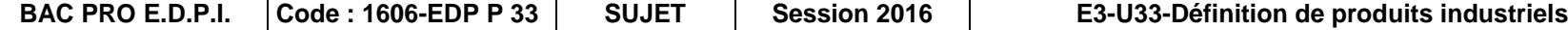

**Page 11/21** 

# **DOSSIERDETRAVAIL**

**Page 12/21** 

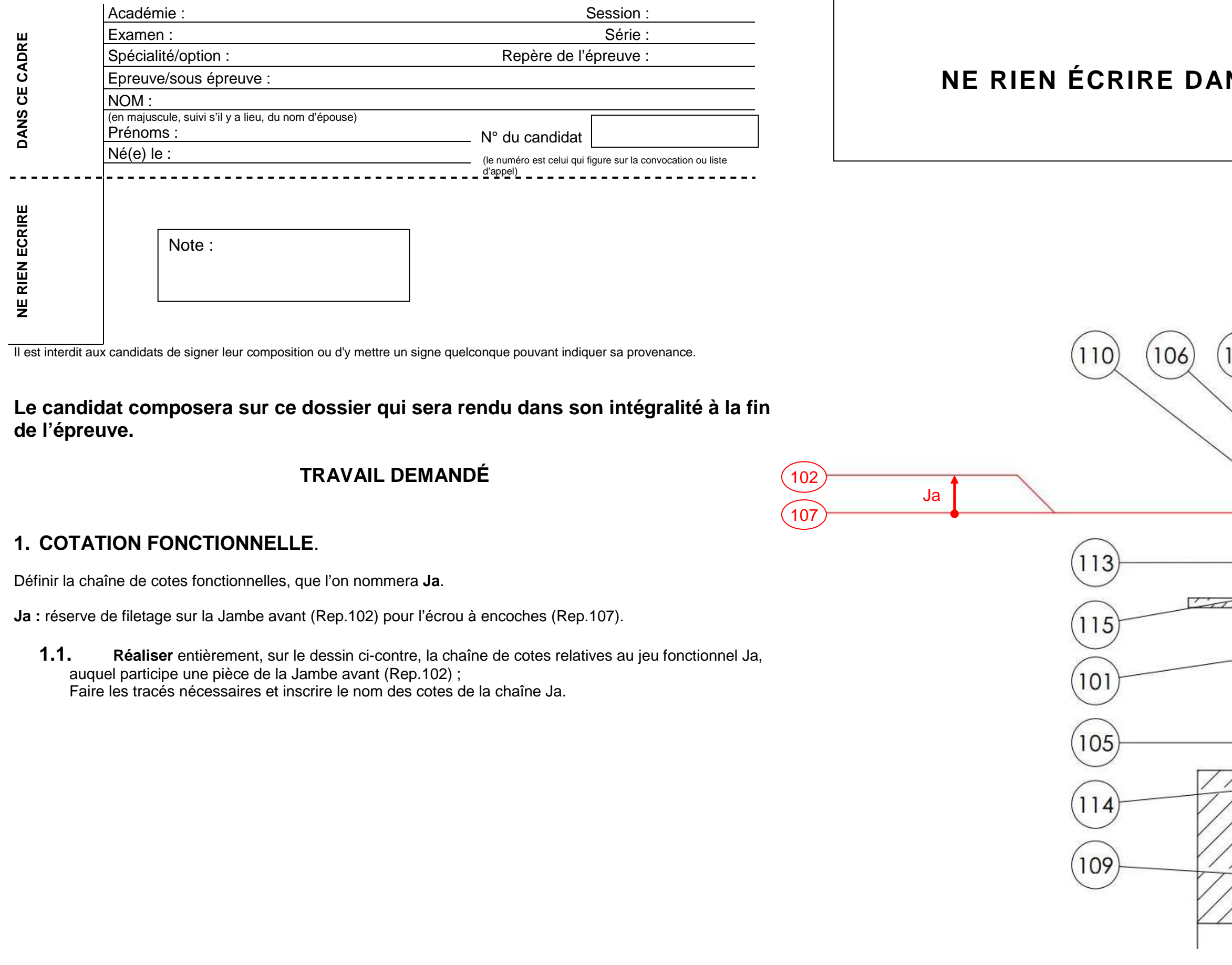

# **NS CETTE PARTIE**

![](_page_11_Figure_3.jpeg)

## **NE RIEN ÉCRIRE DANS CETTE PARTIE NE LA LA LA LA NE RIEN ÉCRIRE DANS CETTE PARTIE**

**1.2.** À partir de la chaîne de cotes, **écrire** les équations relatives aux jeux maxi et mini de Ja.

Ja  $_{maxi}$  =

 $Ja_{min} =$ 

### **2 RECHERCHE DES SURFACES FONCTIONNELLES ET RECHERCHE DE LEURS COTATIONS.**

#### **2.1 Travail de recherche.**

À partir des graphes présentant les différents GFS sur le sous ensemble mécano soudé 102 "Jambe avant" doc 9/21 et doc 10/21 et de l'ensemble du dossier technique, il vous est demandé de définir les surfaces fonctionnelles des pièces Plat 1, Plat 2 et Axe 10.

 **Travailler** sur les documents 14/21 à 18/21 en s'inspirant de l'exemple fourni doc 15/21 et doc 16/21. Pour chaque tableau :

- **Colorier** les surfaces fonctionnelles en respectant le code couleur**.**
- **Inscrire** dans les colonnes correspondantes :
	- o la nature géométrique de ces surfaces ;
	- o le détail des fonctions assurées ;
	- o les dimensions fonctionnelles avec inscription du tolérancement ISO.
- **Mettre en place** sur les figurines les indications de cotation :
	- o la cotation dimensionnelle avec inscription du tolérancement ISO ;
	- o les spécifications de forme (sans indication de la valeur numérique) ;
	- o les spécifications de position (sans indication de la valeur numérique) ;
	- o les relations entre les GFS ;
	- o les états de surfaces avec indication chiffrée.

### **2.2 DÉFINITION de l'Axe 10, du Plat 1 et du Plat 2.**

À l'aide des éléments du dossier, des travaux de recherche du 2.1, on vous demande de **réaliser** :

- La mise en plan géométral de chaque pièce,
- Une sortie papier du dessin géométral de chaque pièce, destinée au travail préparatoire de recherche de cotation,
- Une sortie papier de la cotation de définition de produit fini de chaque pièce.

**Démarche :** 

#### **I) Géométrie de la pièce :**

(U33\_A4V\_vierge.slddrw, constitué de 3 feuilles au format A4V) en effectuant le choix des vues, coupes, sections et toutes autres vues qui seront jugées nécessaires pour définir complètement les formes des

- **Réaliser une mise en plan** des pièces Axe 10, Plat 1 et Plat 2 à partir du fichier de mise en plan fourni pièces afin de réaliser la cotation de définition.
- **Compléter** chaque cartouche : Titre (nom de la pièce), Echelle. **Ajouter** le numéro de candidat (XXXX : n° candidat).
- **Enregistrer** le fichier de mise en plan sous le nom **U33-XXXX.slddrw** dans le dossier U33–2016–XXXX
- **Faire une sortie papier** de ces dessins : Elle servira de brouillon pour la cotation de définition (à remettre à la fin de l'épreuve).

### **II) Cotation de définition :**

**À noter :** sur chaque mise en plan, **utiliser un calque** avec une couleur par groupe de surfaces fonctionnelles (respecter le code couleur).

Une fiche d'aide SolidWorks sur l'utilisation des calques est fournie en document ressource doc 21/21.

À l'aide des documents du dossier, de la sortie papier du dessin géométral sur format A4V, et à partir des travaux de recherche :

 **Intégrer** la cote issue de la chaîne de cotes, sur la mise en plan correspondante, sans tolérance géométrique.

 **Compléter** les mises en plan des pièces Axe 10, Plat 1 et Plat 2 par la cotation des surfaces fonctionnelles issues des GFS1, GFS2, GFS4 et GFS6, à savoir :

- cotation dimensionnelle avec inscription du tolérancement ISO,
- spécifications de forme (sans indication de la tolérance),
- spécifications de position (sans indication de la tolérance),
- états de surface avec indication chiffrée,
- ajouter la cotation fonctionnelle issue des relations R1, R4 et R5.
- **Faire une sauvegarde** sur le disque dur du fichier **U33-XXXX.slddrw** dans le dossier U33–2016–XXXX
- **Faire une sortie papier** de ces dessins de définition

# NE RIEN ÉCRIRE DANS CETTE PARTIE  $\vert \qquad \vert$  NE RIEN ÉCRIRE DANS CETTE PARTIE

![](_page_13_Picture_65.jpeg)

### **Cotation fonctionnelle de l'Axe 10 - GFS1 (vert)**

![](_page_13_Figure_5.jpeg)

![](_page_13_Picture_66.jpeg)

# **NE RIEN ÉCRIRE DANS CETTE PARTIE**  $\vert$  $\vert$  **NE RIEN ÉCRIRE DANS CETTE PARTIE**

![](_page_14_Figure_2.jpeg)

# **NE RIEN ÉCRIRE DANS CETTE PARTIE**  $\vert$  $\vert$  **NE RIEN ÉCRIRE DANS CETTE PARTIE**

![](_page_15_Figure_2.jpeg)

# **NE RIEN ÉCRIRE DANS CETTE PARTIE**  $\vert$  $\vert$  **NE RIEN ÉCRIRE DANS CETTE PARTIE**

![](_page_16_Figure_2.jpeg)

![](_page_16_Figure_4.jpeg)

![](_page_17_Picture_106.jpeg)

**Page 18/21** 

### **Cotation fonctionnelle du Plat 2 – GFS2 et relation R5 (orange)**

# **NE RIEN ÉCRIRE DANS CETTE PARTIE**  $\vert \cdot \vert$  **NE RIEN ÉCRIRE DANS CETTE PARTIE**

![](_page_17_Figure_2.jpeg)

**Page 19/21** 

## **NE RIEN ÉCRIRE DANS CETTE PARTIE**  $\vert$  $\vert$  **NE RIEN ÉCRIRE DANS CETTE PARTIE**

#### **FICHE de procédure de l'épreuve : DÉFINITION DE PRODUIT Définition de Produit Industriel : Durée 4h – coefficient 2 (notation sur 40)**

![](_page_18_Picture_241.jpeg)

**ATTENTION : Le candidat est responsable de la sauvegarde régulière de son travail dans le dossier qui lui est réservé. TACHES Temps conseillé Début de sexual de la périphériques**<br> **se des périphériques**<br> **se des périphériques**<br> **ou de la présence des fichiers de travail de la présence des fichiers de travail de la présence des fichiers de travail de la présence des fich** Début **Renommer le dossier U33–2016 en U33–2016–XXXX(où XXXX est le numéro du candidat)** Vérifier la présence des fichiers de travail dans le dossier cité ci-dessus **Chaîne de cotes** Cotation fonctionnelle : Ja **15 min** Ecriture des équations **Recherche des surfaces fonctionnelles et leurs cotations** Coloriage des GFS et rappel des fonctions assurées **120 min Session de travail**  de travail Cotation fonctionnelle **Mise en plan** Choix judicieux des vues (définition complète des formes des pièces) Session **240 min**Modification ou compléments apportés à la mise en plan effectuée avec le **60 min** logiciel afin de respecter rigoureusement les normes de représentation en vigueur **Cotation de l'Axe 10, du Plat 1 et du Plat 2** Cotation dimensionnelle, tolérances et états de surface Spécifications de forme **35 min** Spécifications de position et d'orientation Respect des normes de représentation en vigueur sur la cotation et utilisation des calques avec couleurs Effectuer la (ou les) sortie(s) traceur<br>
Vérification de la présence des fichiers de travail dans le dossier<br>
U33-2016-XXXX (par le candidat et le surveillant)<br>
Transfert des fichiers vers un support externe<br>
(graveur ou c Emarger la fiche de suivi

**MISE EN ŒUVRE** 

**Matériel et Logiciel** 

**BAC PRO E.D.P.I. Code : 1606-EDP P 33SUJET Session 2016 E3-U33-Définition de produits industriels Page 20/21** 

# **DOSSIERRESSOURCES**

# Moteurs hydrauliques POCLAIN HYDRAULICS **And Exercise Experiment Contracts** Fiches d'aide SolidWorks.

![](_page_20_Picture_1.jpeg)

#### **Fixations châssis**

![](_page_20_Figure_3.jpeg)

![](_page_20_Picture_169.jpeg)

![](_page_20_Figure_9.jpeg)

![](_page_20_Figure_10.jpeg)

# **Aide à la création et gestion des calques.**

![](_page_20_Picture_170.jpeg)

![](_page_20_Figure_6.jpeg)

Pour rendre visible ou invisible un calque il faut cliquer **l'ampoule** qui est jaune